Time\_\_\_\_\_\_\_\_\_\_\_\_

### Rank\_\_\_\_\_\_\_\_\_\_\_\_

# **FUNDAMENTAL SPREADSHEET APPLICATIONS (06)**

# Regional– 2013

*TOTAL POINTS \_\_\_\_\_\_\_\_\_\_\_ (320)*

*Failure to adhere to any of the following rules will result in disqualification:* 

- *1. Contestant must hand in this test booklet and all printouts. Failure to do so will result in disqualification.*
- *2. No equipment, supplies, or materials other than those specified for this event are allowed in the testing area. No previous BPA tests and/or sample tests or facsimile (handwritten, photocopied, or keyed) are allowed in the testing area.*
- **3.** *Electronic devices will be monitored according to ACT standards.*

No more than ten (10) minutes orientation No more than 90 minutes testing time No more than ten (10) minutes wrap-up

Property of Business Professionals of America. May be reproduced only for use in the Business Professionals of America *Workplace Skills Assessment Program* competition.

## **GENERAL INSTRUCTIONS**

- 1. **Put your contestant number number in the right section of footer on each printout.** Your name or initials should **NOT** appear on any work you submit.
- 2. If you finish before the end of the testing time, notify the proctor. Time may be a factor in determining the winner in the event of a tie.
- 3. When turning in your contest, the jobs should be arranged in printout order.

### Special Instructions

Please use the following procedures for each worksheet that you submit:

- 1. Save early and often. Loss of data, for any reason, is the student's responsibility.
- 2. Check the spelling on all worksheets.
- 3. Put your contestant number in the right section of footer on each printout. Your name or initials should NOT appear on any work you submit.
- 4. Center worksheet vertically and horizontally on **one** page.
- 5. Print all worksheets in Landscape format.
- 6. In your spreadsheet, the column headings should be aligned at the bottom vertically and centered horizontally.

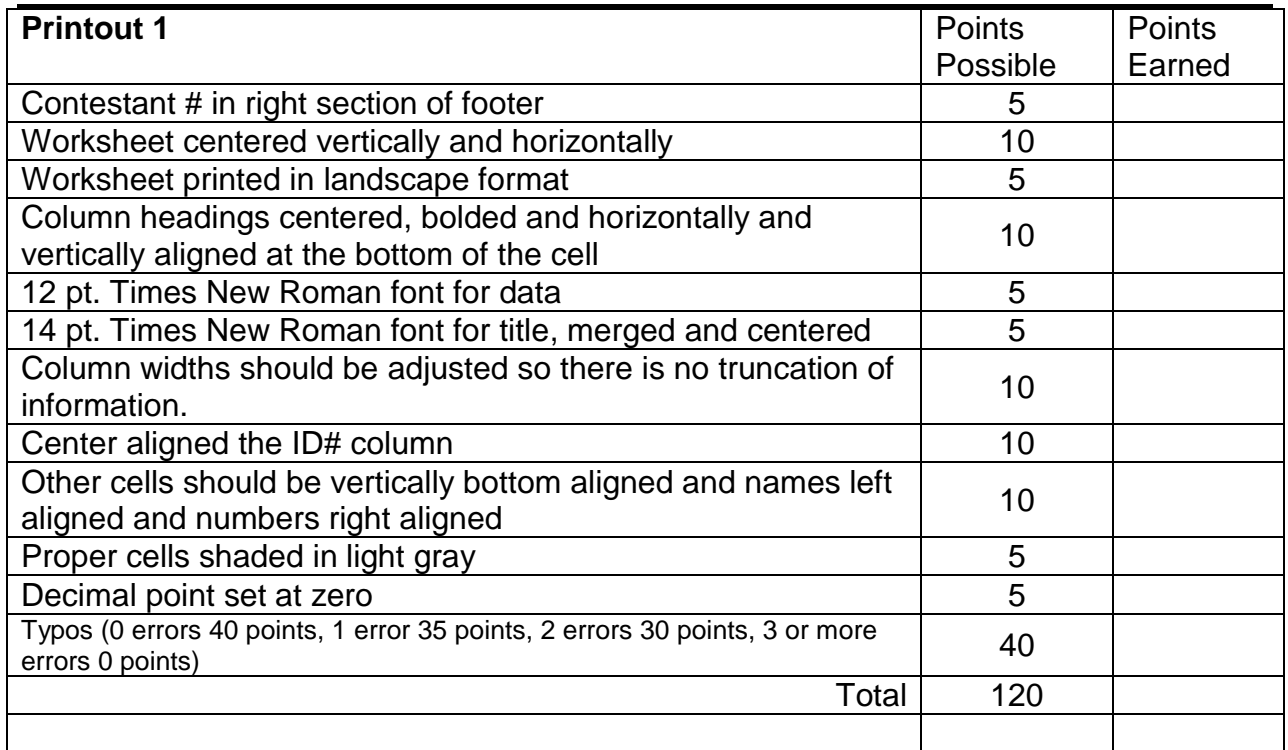

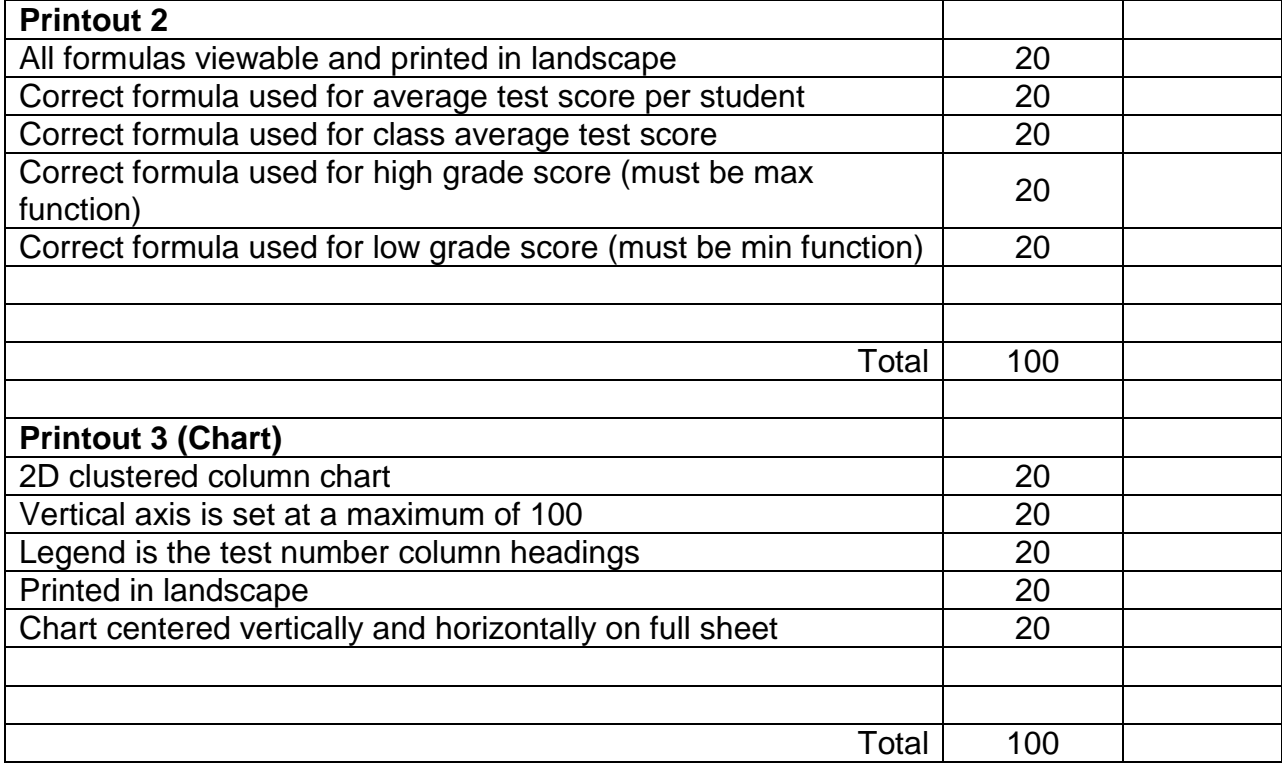

Mr. Smith has administered 3 tests to his students. As his student assistant, he wants you to create a spreadsheet that will give them a test average, determine the class

#### **FUNDAMENTAL SPREADSHEET APPLICATIONS REGIONAL 2013 PAGE 4 of 4**

average on each test, and determine the highest and lowest grade for the class on each test.

- 1. Design your spreadsheet like the one shown below using 12 pt. Times New Roman Font.
- 2. Column headings should be centered and bolded.
- 3. Column widths should be adjusted so there is no truncation of information.
- 4. For ease of reading, center the ID# in their column but all other cells should be vertically bottom aligned and names left aligned and numbers right aligned.
- 5. You must provide the formula to fill in the shaded cells. Shade those cells in a light gray.
- 6. The title for this spreadsheet should be Business Law 101 Second Semester. Center the title over all columns and make it 14 pt. Times New Roman bold.
- 7. Format all averages to zero decimal points.

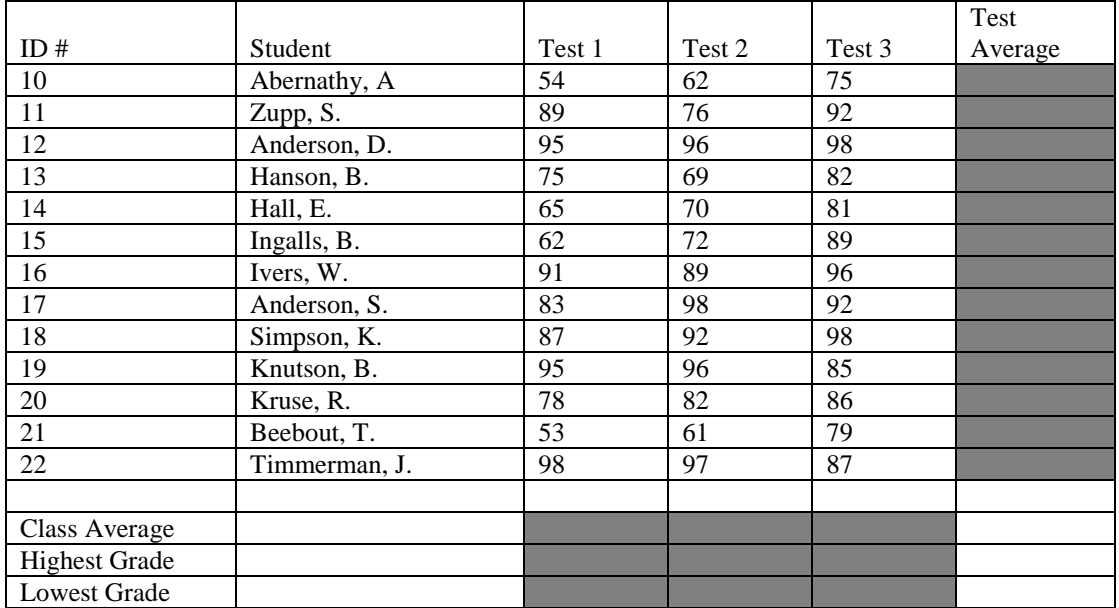

- **PRINTOUT #1** Print out your spreadsheet in landscape format.
- **PRINTOUT #2** Print out your spreadsheet showing formula in landscape format. There should be no truncation of formula on the printout.
	- **IF Mr.** Smith would like you to make a bar chart on a new page showing the high and low test score of each test. Make a 2D clustered column chart where the vertical axis has a maximum of 100 and the legend is the test number.
	- **PRINTOUT #3** Print out the bar chart.

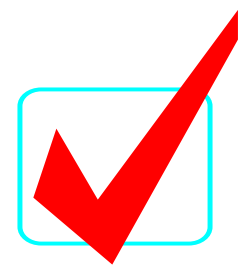

# **FUNDAMENTAL SPREADSHEET APPLICATIONS (06)**

# Regional– 2013

*TOTAL POINTS \_\_\_\_\_\_\_\_\_\_\_ (320)*

*Failure to adhere to any of the following rules will result in disqualification: 1. Contestant must hand in this test booklet and all printouts. Failure to do so will result in disqualification.*

*2. No equipment, supplies, or materials other than those specified for this event are allowed in the testing area. No previous BPA tests and/or sample tests or facsimile (handwritten, photocopied, or keyed) are allowed in the testing area.*

3. *Electronic devices will be monitored according to ACT standards.* 

No more than ten (10) minutes orientation No more than 90 minutes testing time No more than ten (10) minutes wrap-up

Property of Business Professionals of America. May be reproduced only for use in the Business Professionals of America *Workplace Skills Assessment Program* competition.

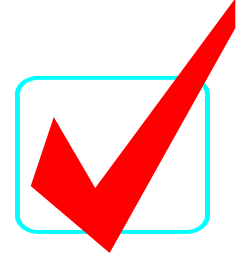

## **GENERAL INSTRUCTIONS**

- 1. **Put your contestant number in the right section of the footer on each printout.** Your name or initials should **NOT** appear on any work you submit.
- 2. If you finish before the end of the testing time, notify the proctor. Time may be a factor in determining the winner in the event of a tie.
- 3. When turning in your contest, the jobs should be arranged in printout order.

### Special Instructions

Please use the following procedures for each worksheet that you submit:

- 1. Save early and often. Loss of data, for any reason, is the student's responsibility.
- 2. Check the spelling on all worksheets.
- 3. Put your contestant number in the right section of footer on each printout. Your name or initials should NOT appear on any work you submit.
- 4. Center worksheet vertically and horizontally on one page.
- 5. Print all worksheets in Landscape format.
- 6. In your spreadsheet, the column headings should be aligned at the bottom vertically and centered horizontally.

## **Note to graders: Unless indicated differently, points are all or nothing.**

#### **SPREADSHEET APPLICATIONS & ANALYSIS KEY REGIONAL 2013 PAGE 3 of 5**

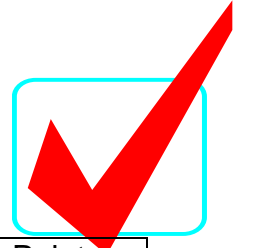

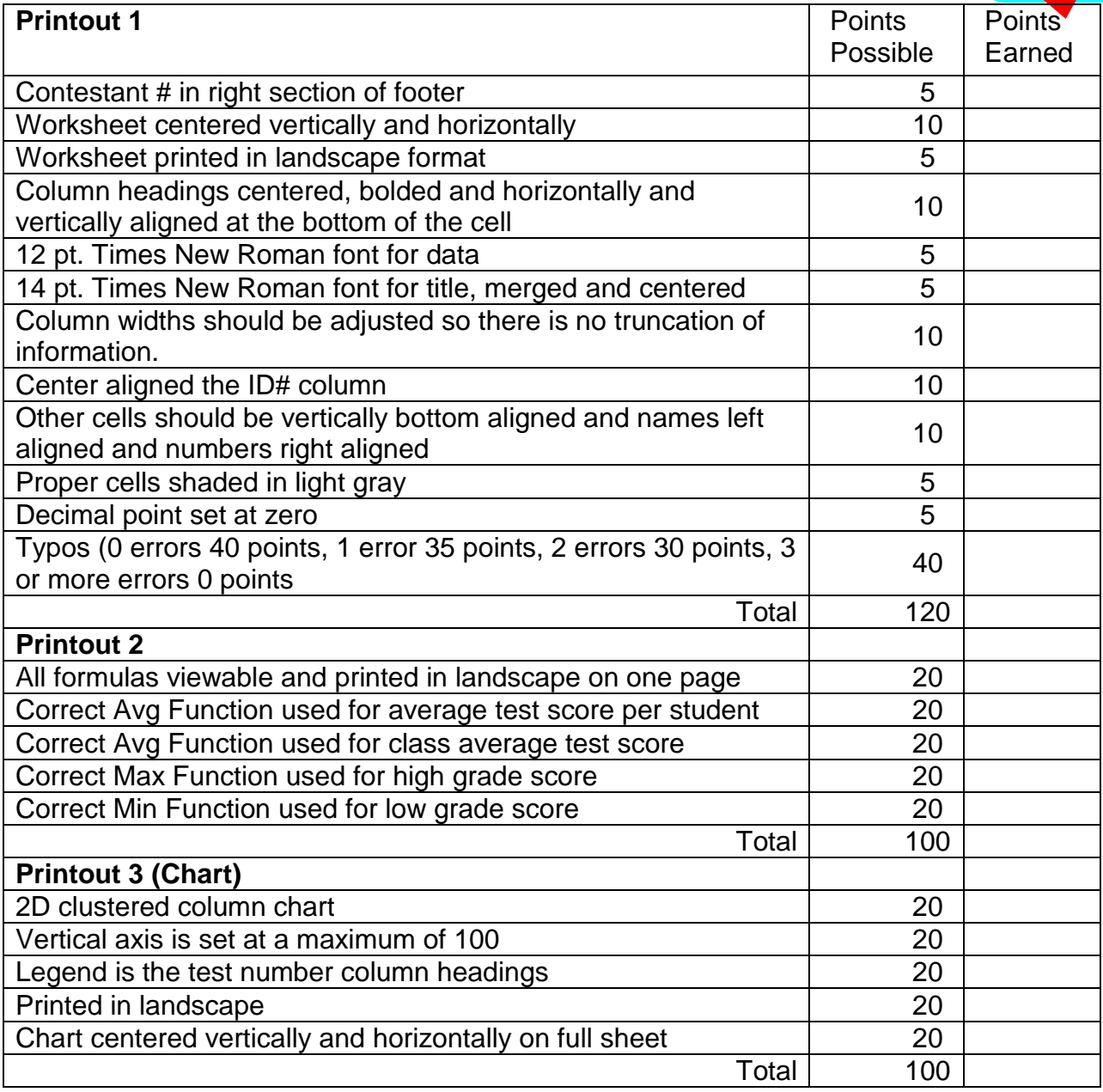

**SPREADSHEET APPLICATIONS & ANALYSIS KEY REGIONAL 2013 PAGE 4 of 5**

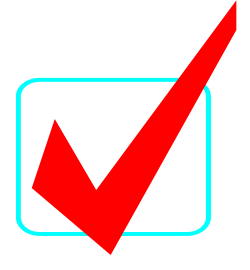

### **Print out 1**

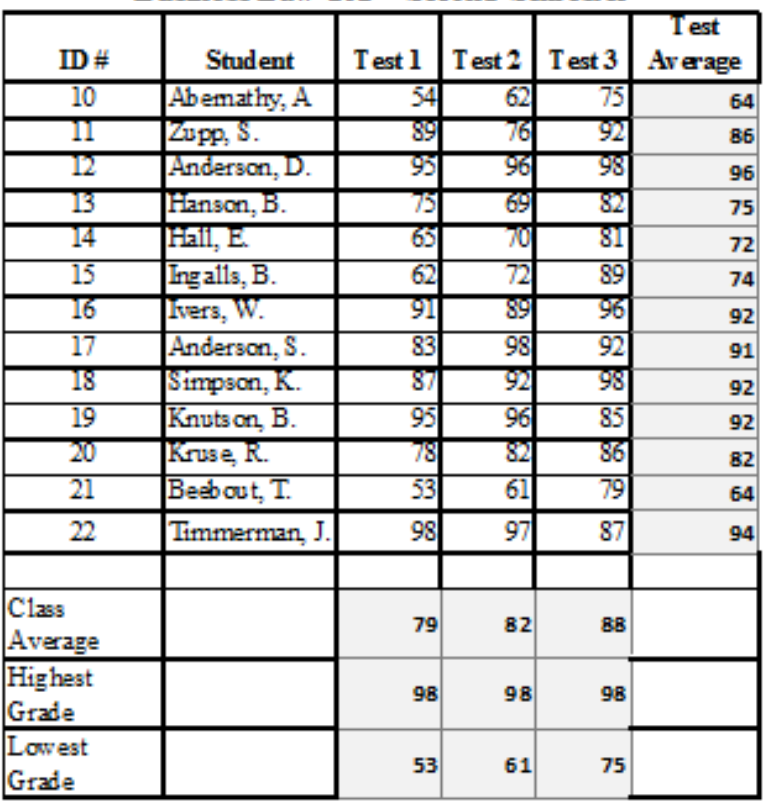

### Business Law 101 - Second Semester

Contestant #

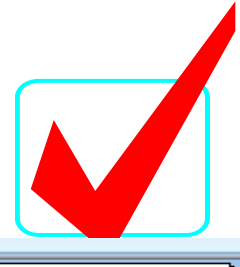

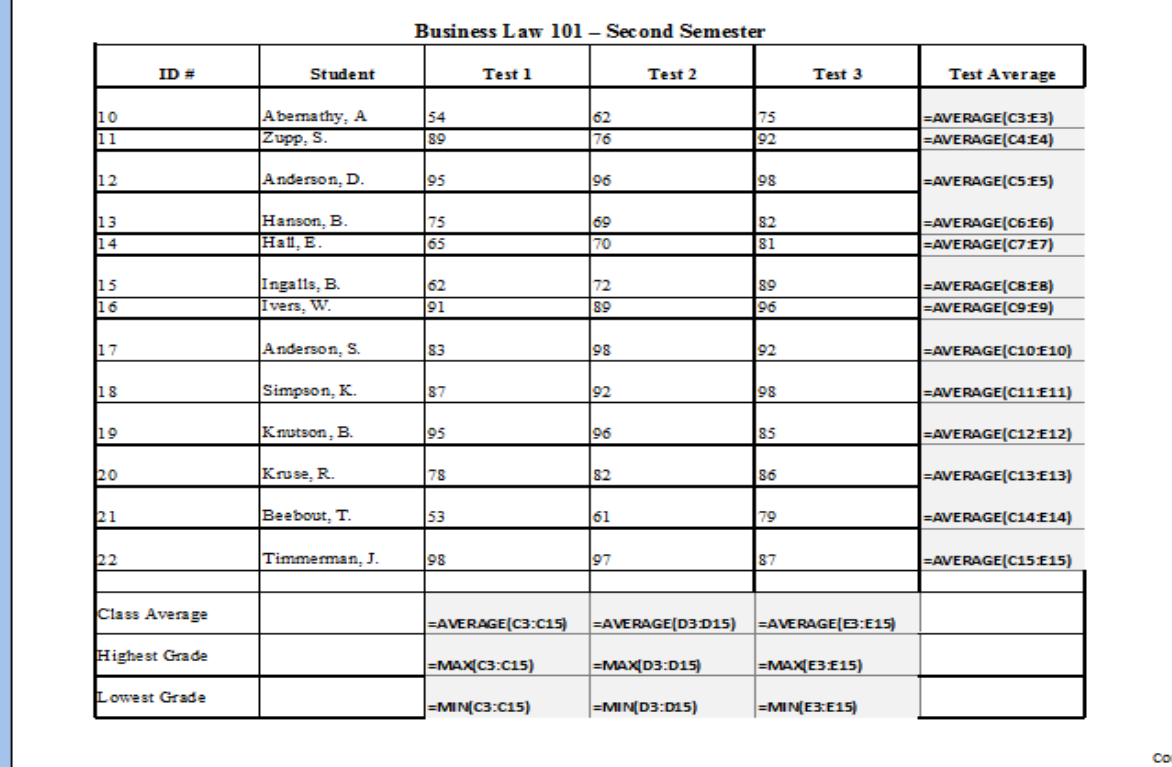

### **Printout 3**

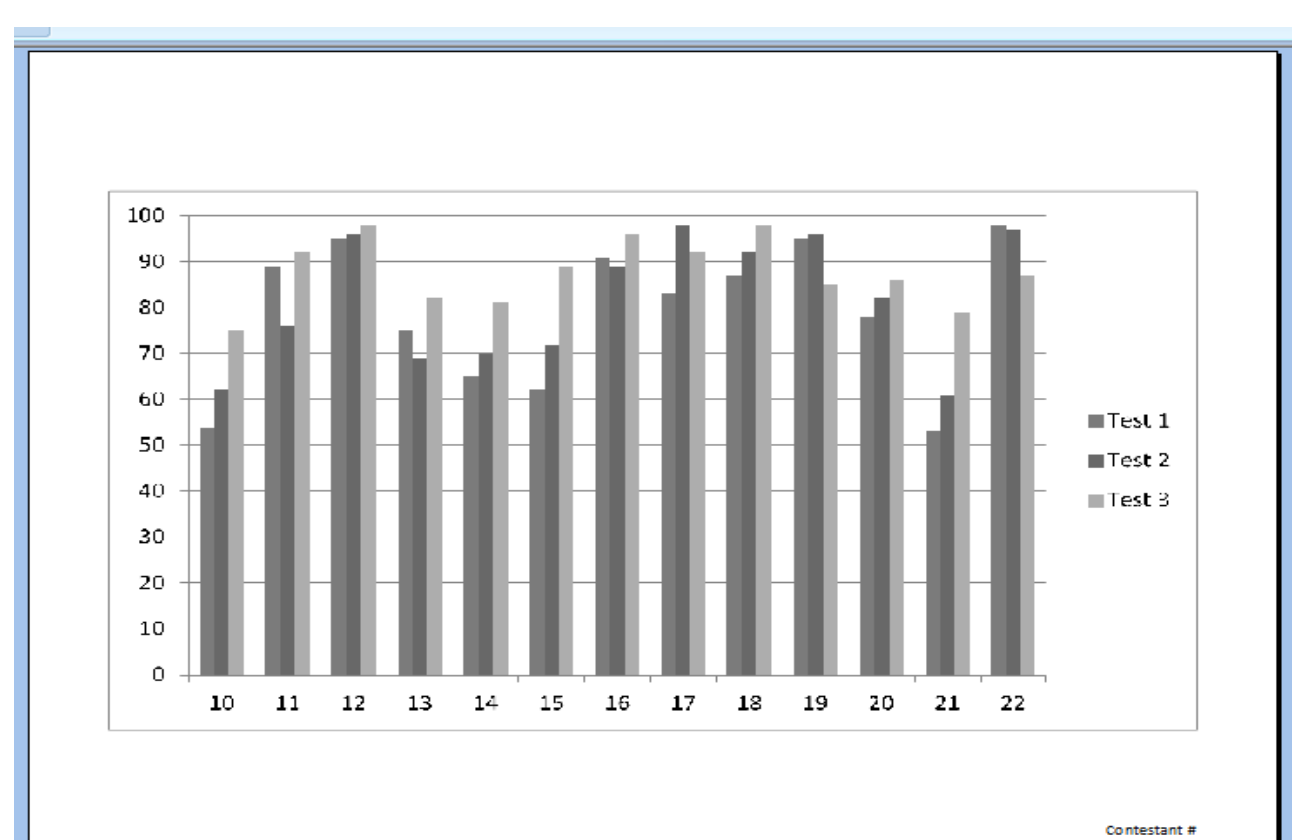

ntestant#